## How Can I Add A Language Voice To Read&Write For The Mac

Last Modified on Wednesday, 27-Nov-2024 14:05:49 GMT

Different voice languages for Mac can be installed through macOS's System Settings.

To download extra voices:

1. In System Settings, click Accessibility, then Spoken Content. Click on the information icon next to the selected system voice.

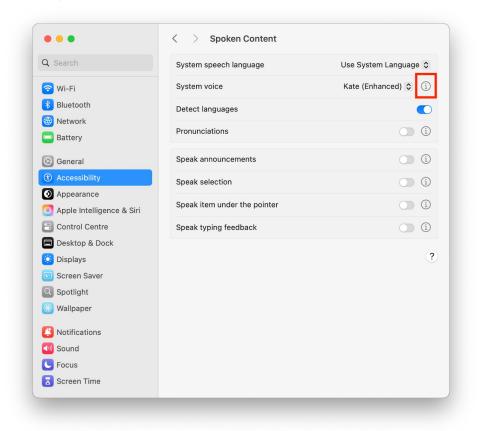

2. Select the language of the voice you would like to add on the left, then click on the current voice name.

| System speech language                    | Use System Language 💲                                                                                                    |
|-------------------------------------------|----------------------------------------------------------------------------------------------------|
|                                           |                                                                                                    |
| ed) French                                |                                                                                                    |
| jed                                       |                                                                                                    |
| _ Voice                                   | Thomas >                                                                                                    |
| - Rate                                    | \$* · · · · · · · · · · · · · · · · · · ·                                                                                                    |
| -                                         |                                                                                                    |
| Pitch                                     | $\sim$ $\sim$ $\sim$ $\sim$ $\sim$ $\sim$ $\sim$ $\sim$ $\sim$ $\sim$                                                                            |
| tse Volume                                | •                                                                                                    |
|                                           |                                                                                                    |
| ana 100                                   | ٥                                                                                                    |
| ana Santanaa Pausa                        | ٥                                                                                                    |
|                                           | ٣                                                                                                    |
|                                           |                                                                                                    |
| atu                                       |                                                                                                    |
| nas Reverts all voice changes to defaults | 5.                                                                                                    |
| -                                         | Done                                                                                                    |
| nna                                       |                                                                                                    |
|                                           |                                                                                                    |
|                                           | Voice<br>Rate<br>Pitch<br>Volume<br>ing<br>Timbre<br>100<br>Sentence Pause<br>1<br>Reset Voice Settings<br>Reverts all voice changes to defaults |

3. Browse through the list of available voices. You can preview them using the Play button. When you have found one you like, click on the download icon. We recommend choosing the Enhanced or Premium version of the voice for the highest quality.

| Q Search    |              | System speech language       | Use System Language 💲 |
|-------------|--------------|------------------------------|-----------------------|
| English Kat | e (Enhanced) | < Voice                      |                       |
| Arabic      | Majed        |                              |                       |
| Bangla      | -            | French (France)              |                       |
| Basque      | _            | Audrey                       |                       |
| Bhojpuri    | -            | 10.8 MB                      | دۍ (۲)                |
| Bulgarian   | Daria        | Audrey (Enhanced)            |                       |
| Catalan     | Montse       | 250.2 MB                     | ₩ 0                   |
| Chinese     | Tingting     | Audrey (Premium)<br>351.1 MB | $\mathbf{\Phi}$       |
| Croatian    | Lana         | 331.1 MB                     |                       |
| Czech       | Zuzana       | Aurélie                      |                       |
| Danish      | Sara         | 3 MB                         | ¢                     |
| Dutch       | Xander       | Aurélie (Enhanced)           |                       |
| Finnish     | Satu         | 52.5 MB                      | •                     |
| French      | Thomas       |                              |                       |
| Galician    | -            |                              | Done                  |
| German      | Anna         |                              |                       |
|             |              |                              |                       |
|             |              |                              |                       |

4. Once the voice has been downloaded, restart Read&Write to be able to select the voice in the Read&Write Settings.

Full detailed instructions from Apple with adjustments for the different macOS versions can be found here: Change the voice your Mac uses to speak text